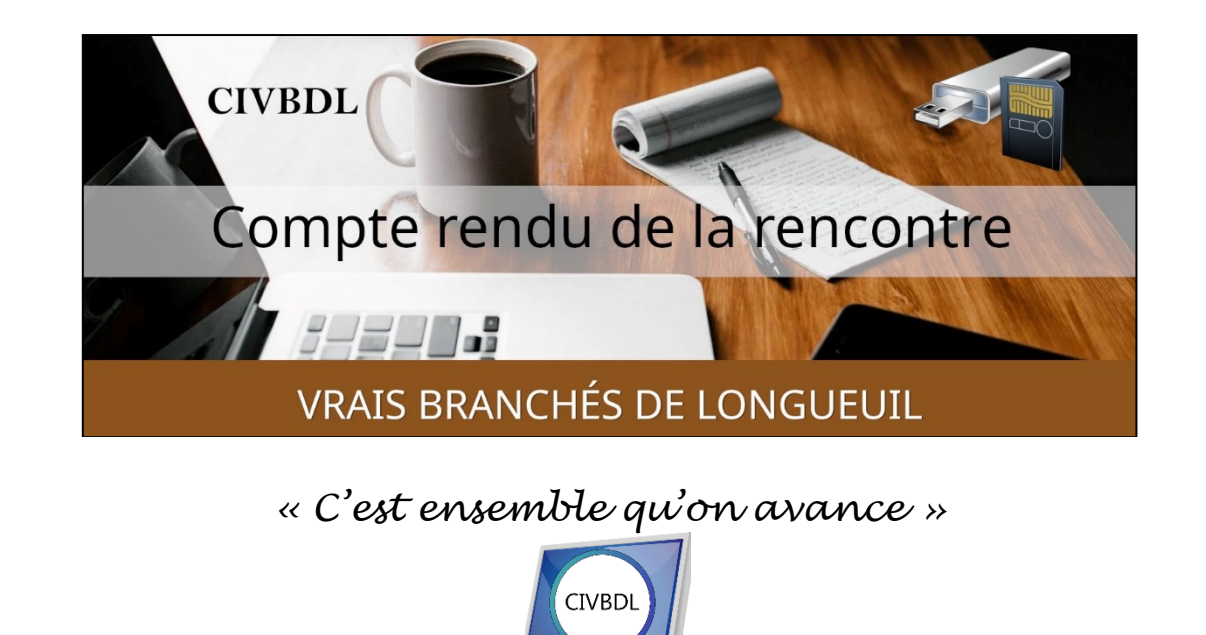

# Mercredi 10 janvier 2024 **57 participants en Zoom**

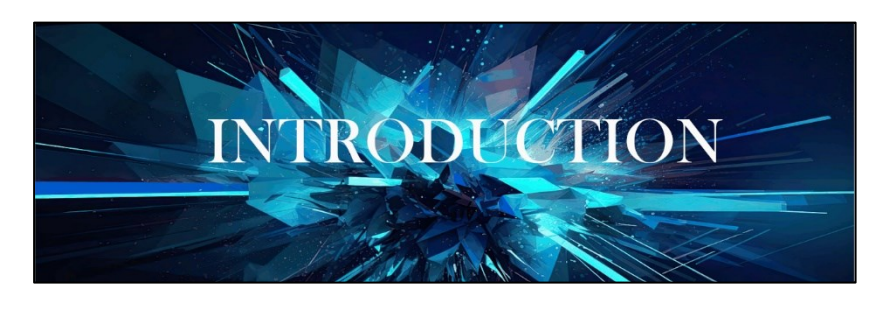

Mot de bienvenue avec **Michel Cloutier**

Michel Cloutier laisse la parole à chaque membre de l'équipe solide de collaborateurs.

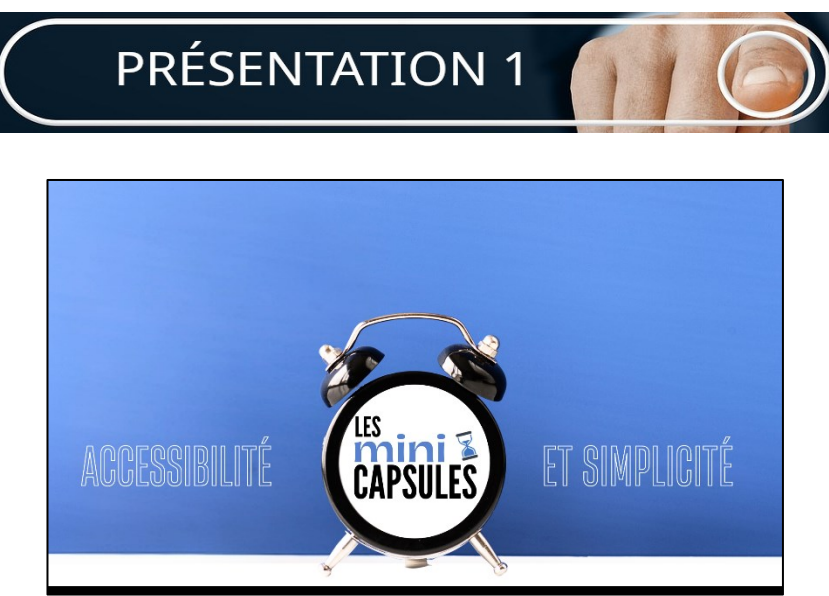

Madame Sylvie Veilleux nous a fait un montage des nouveautés qui vous attendent au cours de la saison.

Sylvie prévoit présenter une capsule au deuxième mercredi de chaque mois. Liens des trois nouvelles chroniques à découvrir :

- o [Facebook et comment augmenter notre visibilité](https://vbdl.files.wordpress.com/2024/01/10-janvier-2023-facebook-augmenter-visibilite.pdf)
- o [Les Mini-capsules](https://vbdl.files.wordpress.com/2024/01/les-mini-capsules-pour-bientot-10-janvier-2024.pdf)
- o [Vos sites inusités](https://vbdl.files.wordpress.com/2024/01/sites-inusites-devoilement-10-janvier-2024_compressed.pdf)

Suivi par Marie-Claire Legault qui mentionne qu'elle continue de prendre les notes de chaque rencontre afin de produire le brouillon du compte rendu, coproduit par les collaborateurs.

Elle prend aussi les présences de là l'importance de bien mentionner vos prénoms et noms de famille en Zoom.

Elle nous proposera à la troisième rencontre du mois, une présentation sur des sujets divers autant qu'insolites, nous permettant ainsi de découvrir l'internet autrement : des surprises et fous rires à venir.

De plus, elle prévoit présenter quelques mini capsules pour nous aider à garder notre mémoire active et à développer nos réflexes (intellectuels) par des jeux.

Un nouveau venu dans l'équipe : Monsieur Serge Williams qui se présente et nous explique comment il voit son implication dans le club.

D'ailleurs, il cassera la glace pour sa première présentation, ce jour.

Au tour de Denis Théorêt, notre webmestre qui fait un survol du site internet. Il explique comment s'y retrouver lorsque vous naviguez sur notre site Web ainsi que les modifications apportées.

Denis nous présentera les Actualités Informatiques qui sont très appréciées des participants, que deux fois par mois.

Occasionnellement, il présentera aussi des mini-capsules pour rafraichir la mémoire de tous les membres.

Au tour de notre Vieux Sage et ministre des Finances, Bernard Côté qui prévoit faire quelques mini capsules avec le classeur de Microsoft Excel, mais aussi sur d'autres sujets, sur lesquels ils se posent des questions.

Sans oublier Monsieur Lucien Roy, notre mentor, qui collaborera épisodiquement avec des capsules et mini-capsules.

Monsieur Germain Tremblay, nous partagera ses connaissances et expériences, avec des capsules et mini-capsules, selon sa disponibilité.

Notre gestionnaire, Michel Cloutier un passionné d'informatique, de technologie et récemment d'IA qui continuera de partager ses lectures au quotidien.

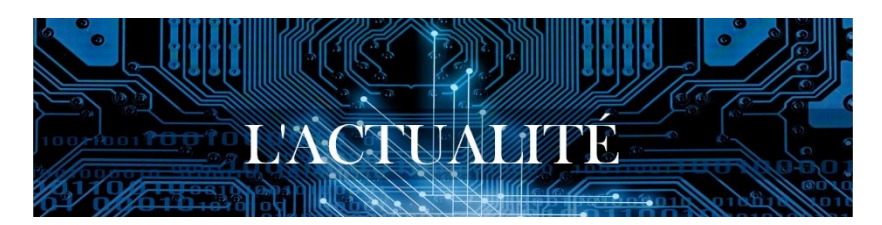

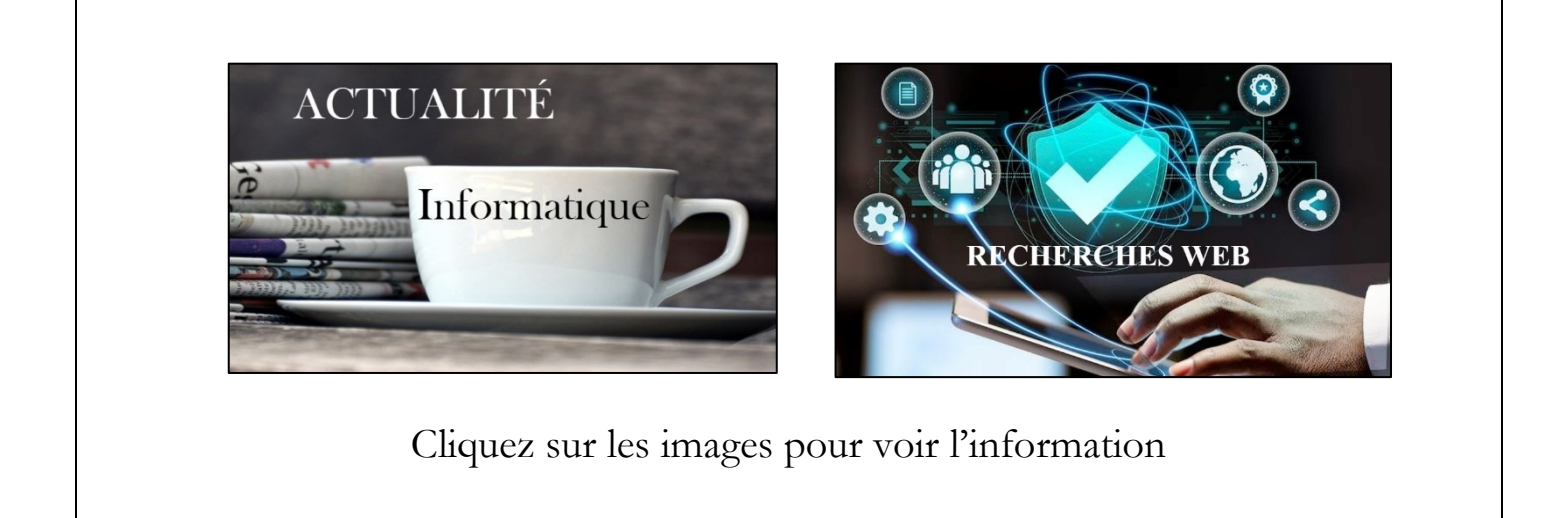

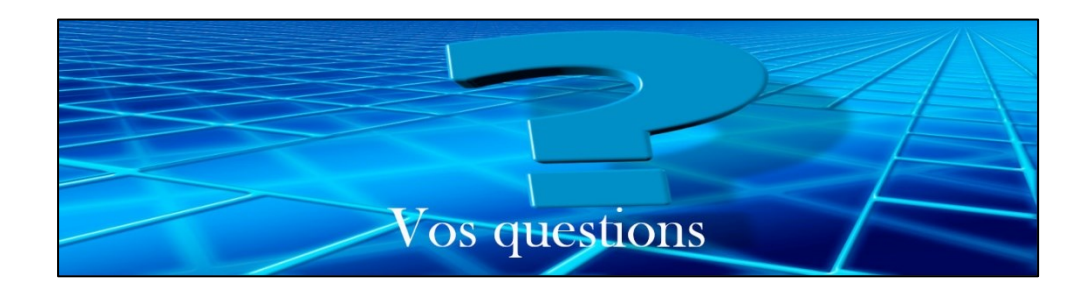

**S : Bernard Côté** Mentionne qu'il faudrait trouver ou se rappeler comment effectuer les différents collages quand on fait des copier/coller avec Microsoft Word et autres produits.

Un sujet qui pourrait faire partie des Mini-capsules.

**Q : Gilles Labrosse** Mentionne qu'il a de la difficulté à ouvrir le Site du CIVBDL

**Sylvie Veilleux** Lui demande quel navigateur il utilise

**R : Gilles Labrosse** Utilise Google Chrome

**Marie-Claire Legault** Lui demande si son navigateur est à jour. Il est impératif de procéder à toutes les mises à jour, pour s'assurer du bon fonctionnement de ses appareils.

Un autre sujet qui pourrait faire partie des mini-capsules : « Faire ses mises à jour »

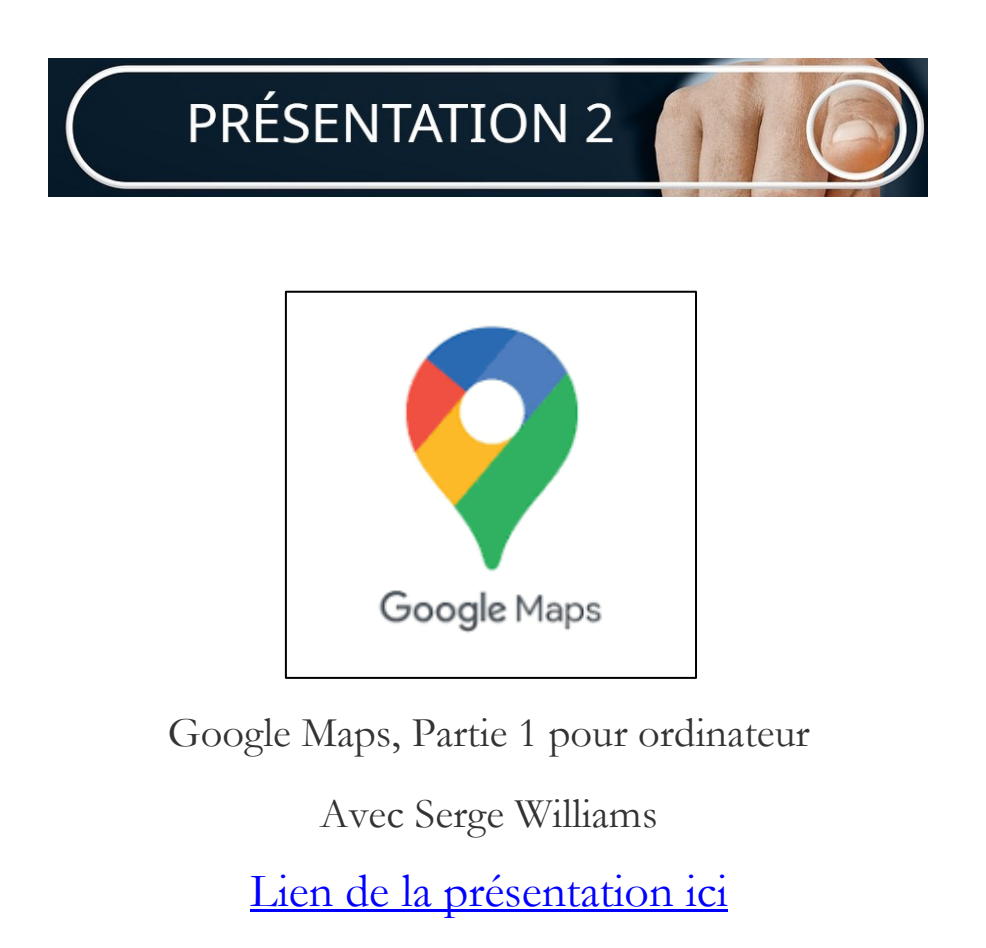

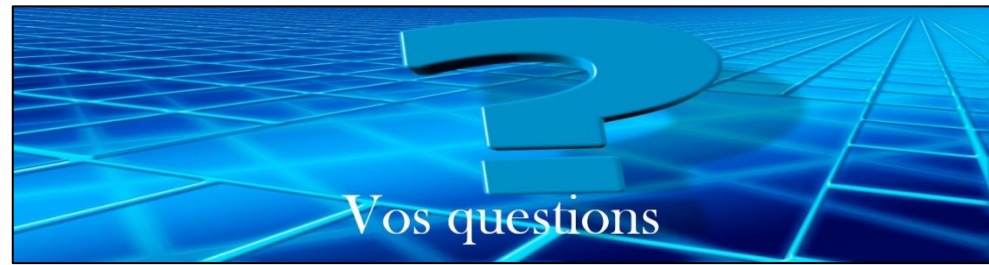

**S : Denis Théorêt** rappelle que les appareils de navigation GPS TomTom qu'on achetait, ont perdu beaucoup de popularité et dépassés par Google Maps, plus pratique et convivial.

### **NDLR : Avantages de Google Maps comparé à TomTom GO**

**[Lien de MKS Guide](https://www.mksguide.com/google-maps-vs-tomtom-go/) ici**

**C'est gratuit !**

**Il est très rapide de recalculer un itinéraire si vous prenez un mauvais virage.** 

**TomTom peut prendre un certain temps si vous êtes dans une ville et vous pourriez manquer votre prochain tour pendant qu'il réfléchit.**

**Les mises à jour des cartes et le trafic sont gratuits.** 

**Tous les TomTom ne disposent pas de mises à jour cartographiques et de trafic à vie.**

**Il s'agit d'une application sur votre téléphone, ce qui signifie que vous <sup>n</sup>'avez qu'à emporter votre téléphone avec vous et non un appareil supplémentaire.**

**De nombreuses véhicules incluent désormais Android Auto dans leurs tableaux de bord, ce qui est idéal si vous possédez un téléphone Android.** 

**Google Maps s'affiche sur votre tableau de bord.**

- **Q : Jacques Paquet** Questionne sur la différence entre Google Maps et le GPS intégré dans sa voiture.
- **R : Michel Cloutier** Ajoute qu'avec son véhicule il a payé pour des cartes intégrées, mais il préfère quand même Google Maps qui est actualisé en mode données mobiles.

C'est très différent.

- **Q : Jacques Paquet** Avec le GPS quand c'est plus court et qu'on est toujours dans les mêmes quartiers, c'est plus pratique.
- **R : Michel Cloutier** Vous pouvez modifier l'itinéraire en réglant les filtres.

## **NDLR et ChatGPT :**

#### Bien sûr, Michel.

Voici une explication simplifiée de la différence entre le système intégré de navigation dans les véhicules et des applications comme Google Maps ou Android Auto, présentée sous forme de tableau pour faciliter l'apprentissage :

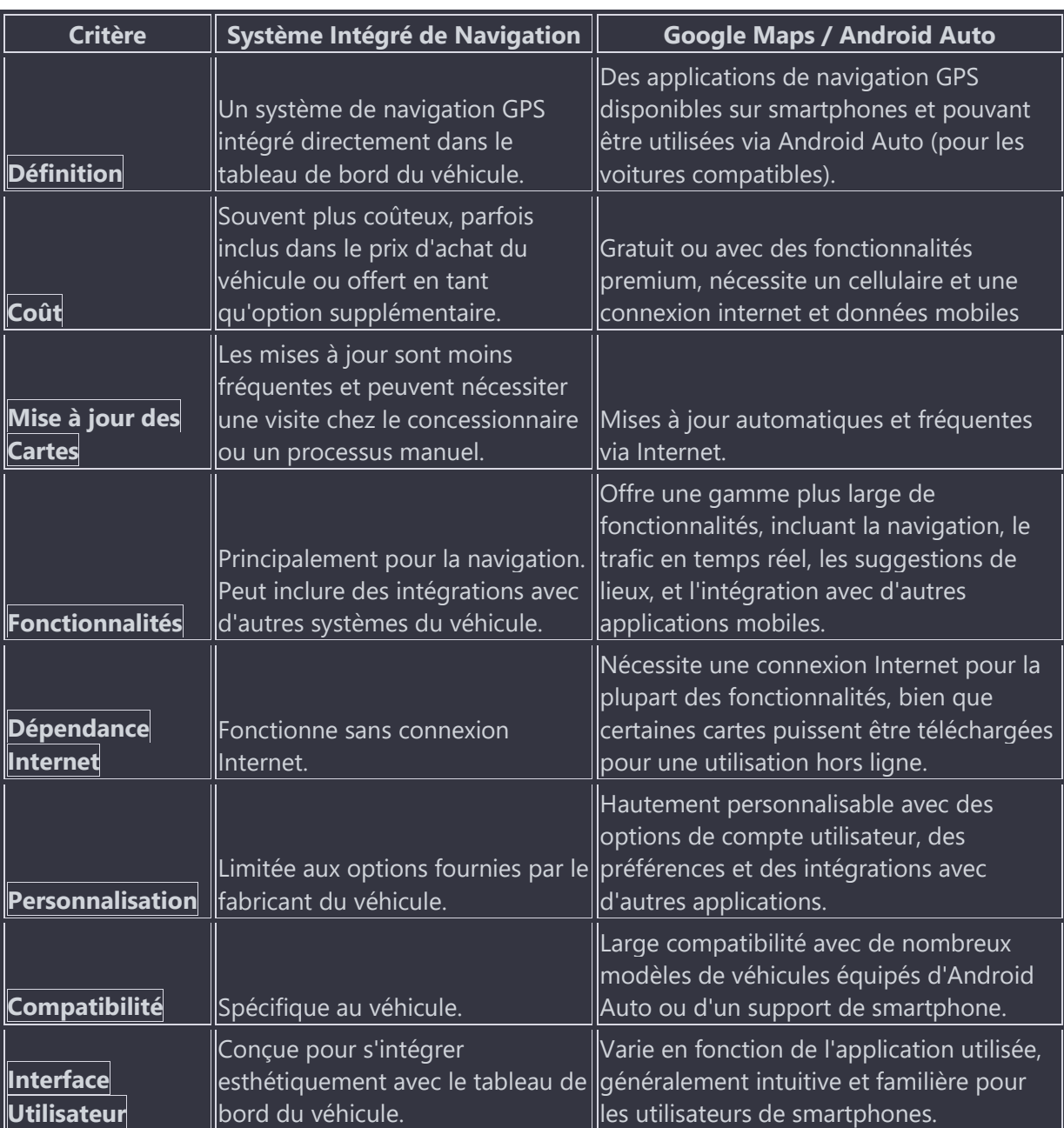

J'espère que ce tableau offre une vue claire des différences entre ces deux types de systèmes de navigation.

**Denis Théorêt** En téléchargeant des cartes pour être en mode hors-ligne, vous obtenez toutes les informations.

**Q : Carole Vaillancourt** Au sujet des trajets par autobus, comment faire pour obtenir les fonctions d'horaire des trajets d'autobus ?

#### **NDLR** *: Quel application pour les horaires de bus ?*

*L'application Google Maps vous permet de consulter les horaires de départ des transports en commun.* 

*Certaines stations/gares communiquent les départs en temps réel, tandis que d'autres fournissent les horaires de départ prévus.*

*Sinon, vous pourrez télécharger l'application de votre choix en naviguant dans le magasin Google Play.*

*Information de transport dans votre poche : Bus, Métro, Tramway, Train, Traversier, Vélo… Hors-Ligne & Temps-Réel.*

**R : Marie-Claire Legault** Ajoute qu'en consultant le site de la RTL (Réseau de Transport Longueuil) il est possible d'avoir les informations sur les horaires aux intersections et autres de tous les trajets.

Il en est de même pour chaque service de transport.

- **Q : Marie-Claire Legault** Pour faire suite à l'information sur le petit point vert sur le cellulaire, elle demande si le petit collant qu'on appose pour cacher la caméra sur un cellulaire est une bonne chose
- **R : Denis Théorêt** Il est certain que ça ne désactive pas les fonctions. Comme la caméra vous filme, vous ne faites que masquer la vidéo, mais ce n'est pas contre indiqué.
- **R : Michel Cloutier** Pas une bonne idée de scotcher la caméra : la gomme va s'incruster sur la lentille et il sera difficile de la nettoyer**.**
- **Q : Gérard Baudry** Demande s'il y a des balados (podcasts en anglais) sur le site, mais ne se rappelle plus du titre.
- **R : Denis Théorêt** S'il y a des balados, il mettrait l'information dans l'infolettre plutôt que dans les Actualités.
- **Q : Lise Clément** Il a été question de magasin Apple en ligne ?
- **R : Denis Théorêt** Explique que ce n'est pas sécuritaire de cliquer sur un lien dans un média social tel que Facebook ou autres pour faire l'achat d'un logiciel, d'un jeu ou autre chose.

La meilleure façon de faire et surtout la plus sécuritaire : Prendre en note le nom de ce qu'on veut acquérir et ouvrir le magasin Microsoft ou dans le cas de Apple, le Apple store et là effectuez les recherches pour l'achat de votre choix, qu'il soit payant ou gratuit.

Plutôt que de poser des questions on demande aux participants d'exprimer leur opinion ou suggestions

**Marcelle Nadeau** Est contente d'apprendre la venue des mini-capsules et ajoute qu'on pourrait y parler de VPN

**François Dubé** Suggère le site dont on a déjà parlé il y a un certain temps : <https://citywalks.live/>

**Gaétan Sirois** A reçu un questionnaire papier par la poste de Statistiques Canada. Il demande si quelqu'un d'autre l'a reçu ?

Il mentionne qu'il y a beaucoup de questions dont plusieurs étaient personnelles. Il a la possibilité de le remplir en ligne (l'enveloppe contenait un code personnel) **Marie-Claire Legault** demande s'il s'est inscrit dans quelque chose au fédéral ? **Gaétan Sirois** répond que Non

**Michel Cloutier** demande si ça fait longtemps qu'il a reçu l'enveloppe ? **Gaétan Sirois** répond que ça fait quelques jours

**Michel Cloutier** Il y a sûrement l'identification à deux facteurs ou code d'accès **Michel Cloutier** demande s'il est mentionné où vont les informations ?

**Gaétan Sirois** ajoute qu'à la fin du questionnaire il y avait l'option Partager Oui ou Non. Bien entendu, il a répondu Non.

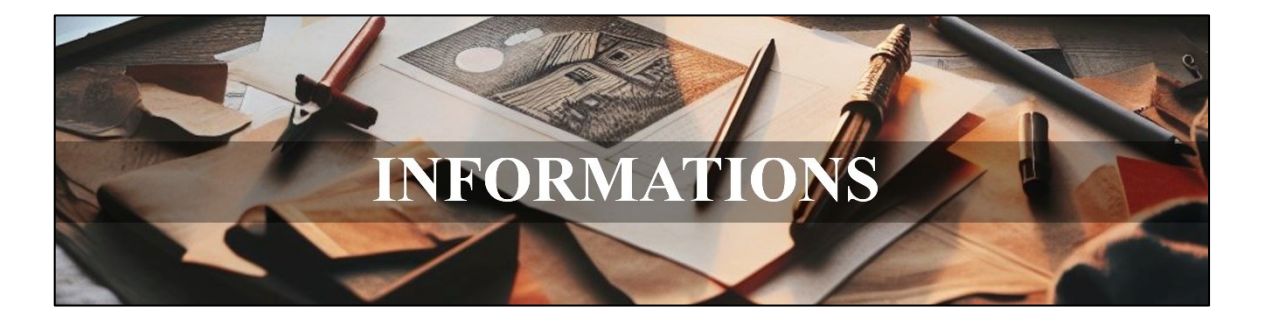

*Notre équipe de collaborateurs:*

*Michel Cloutier, Denis Théorêt, Marie-Claire Legault. Lucien Roy, Sylvie Veilleux, Serge Williams, Bernard Coté et Germain Tremblay*

*Merci à tous*

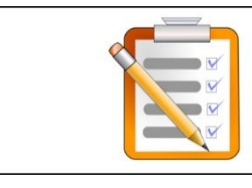

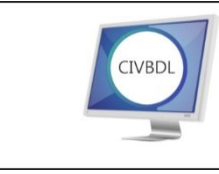

NOTRE SITE WEB **CIVBDL** 

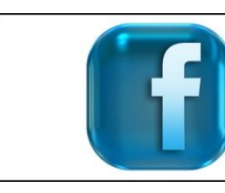

NOTRE PAGE **FACEBOOK** 

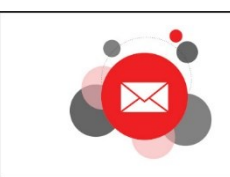

CONTACTEZ-NOUS INFO@CIVBL,ORG

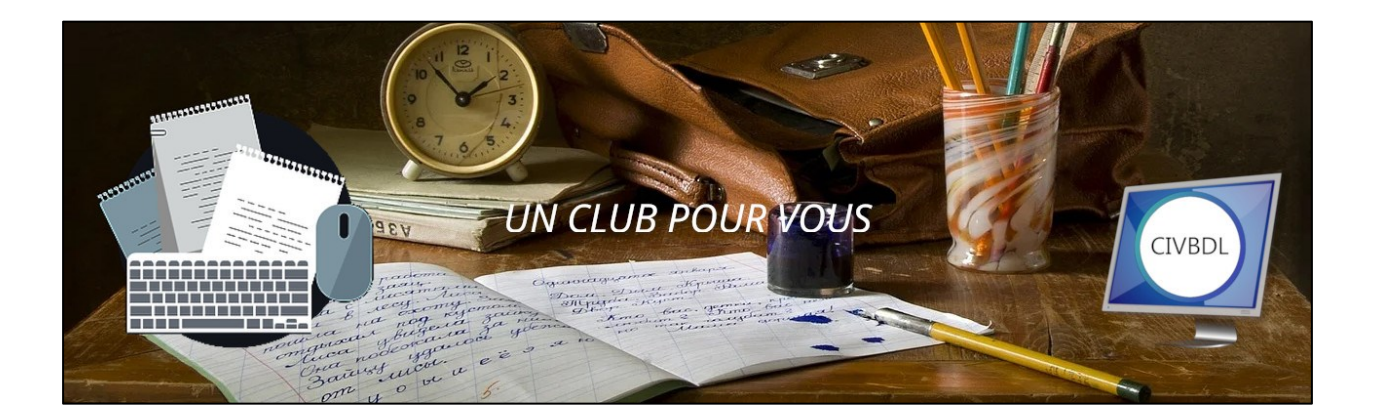

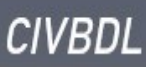